# $\textit{wc}_\textit{o}ntodocumentation$ *Release 0.0.2*

**Karr Lab**

**Jun 10, 2020**

## **Contents**

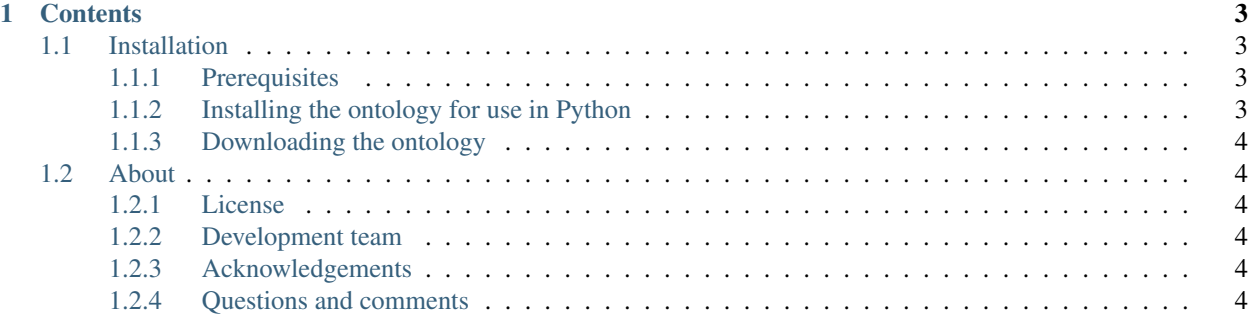

Ontology for whole-cell modeling.

The following example illustrates how to use the ontology in Python:

**from wc\_onto import** onto species\_term = onto['WC:species']

## CHAPTER 1

#### **Contents**

#### <span id="page-6-1"></span><span id="page-6-0"></span>**1.1 Installation**

#### <span id="page-6-2"></span>**1.1.1 Prerequisites**

- Python
- Pip

#### <span id="page-6-3"></span>**1.1.2 Installing the ontology for use in Python**

1. Install this Python package with pip:

```
pip install git+https://github.com/KarrLab/wc_onto.git#egg=wc_onto[all]
```
This command will install this Python package, including the ontology (in OBO format) and the Python code for using the ontology. Once installed, the ontology will be located at pkg\_resources. resource\_filename('wc\_onto', 'onto.obo').

- 2. Obtain a [BioPortal API key](http://bioportal.bioontology.org/)
- 3. Save your BioPortal API key to a configuration file (~/.wc/wc\_onto.cfg):

```
[wc_onto]
[[bioportal]]
    key = <BioPortal API key>
```
4. Import the package. The other ontologies which wc\_onto references will automatically be downloaded the first time that the package is imported.:

**from wc\_onto import** onto

#### <span id="page-7-0"></span>**1.1.3 Downloading the ontology**

Alternatively, the ontology can be downloaded (in OBO format) from GitHub or BioPortal

- Download [latest revision](https://raw.githubusercontent.com/KarrLab/wc_onto/master/wc_onto/onto.obo) from GitHub
- Download [latest snapshot](https://bioportal.bioontology.org/ontologies/WC) from BioPortal

### <span id="page-7-1"></span>**1.2 About**

#### <span id="page-7-2"></span>**1.2.1 License**

The software is released under the MIT license

The MIT License (MIT)

Copyright (c) 2019 Karr Lab

Permission is hereby granted, free of charge, to any person obtaining a copy of this software and associated documentation files (the "Software"), to deal in the Software without restriction, including without limitation the rights to use, copy, modify, merge, publish, distribute, sublicense, and/or sell copies of the Software, and to permit persons to whom the Software is furnished to do so, subject to the following conditions:

The above copyright notice and this permission notice shall be included in all copies or substantial portions of the Software.

THE SOFTWARE IS PROVIDED "AS IS", WITHOUT WARRANTY OF ANY KIND, EXPRESS OR IMPLIED, INCLUDING BUT NOT LIMITED TO THE WARRANTIES OF MERCHANTABILITY, FITNESS FOR A PARTICULAR PURPOSE AND NONINFRINGEMENT. IN NO EVENT SHALL THE AUTHORS OR COPYRIGHT HOLDERS BE LIABLE FOR ANY CLAIM, DAMAGES OR OTHER LIABILITY, WHETHER IN AN ACTION OF CONTRACT, TORT OR OTHERWISE, ARISING FROM, OUT OF OR IN CONNECTION WITH THE SOFTWARE OR THE USE OR OTHER DEALINGS IN THE SOFTWARE.

#### <span id="page-7-3"></span>**1.2.2 Development team**

This package was developed by the [Karr Lab](https://www.karrlab.org/) at the Icahn School of Medicine at Mount Sinai in New York, USA.

#### <span id="page-7-4"></span>**1.2.3 Acknowledgements**

#### <span id="page-7-5"></span>**1.2.4 Questions and comments**

Please contact the [Karr Lab](https://www.karrlab.org/) with any questions or comments.